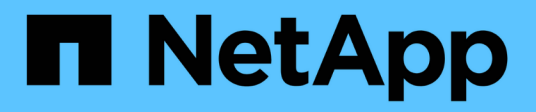

# **Gestire AutoSupport con l'interfaccia CLI** ONTAP 9

NetApp April 24, 2024

This PDF was generated from https://docs.netapp.com/it-it/ontap/system-admin/manage-autosupportconcept.html on April 24, 2024. Always check docs.netapp.com for the latest.

# **Sommario**

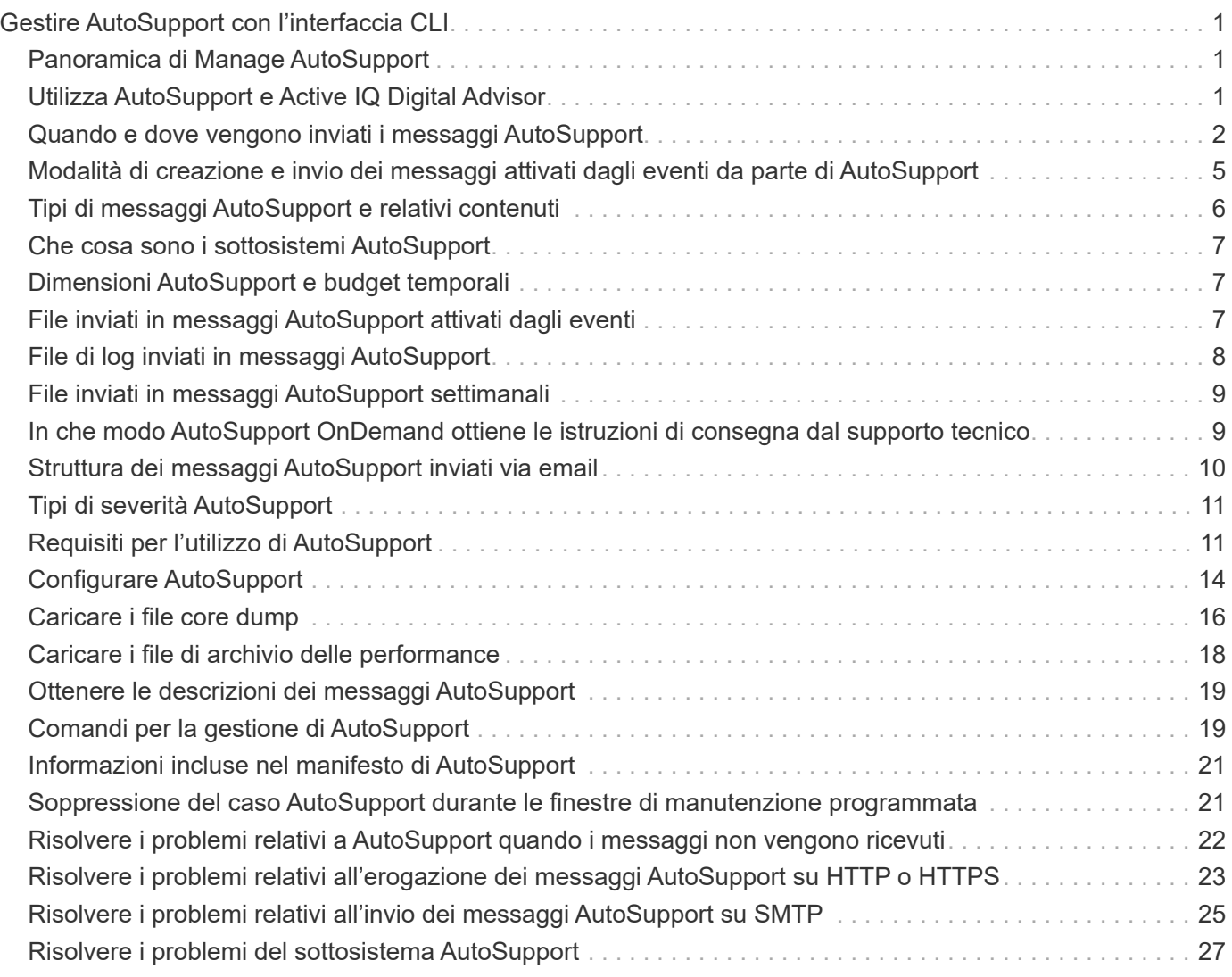

# <span id="page-2-0"></span>**Gestire AutoSupport con l'interfaccia CLI**

# <span id="page-2-1"></span>**Panoramica di Manage AutoSupport**

AutoSupport è un meccanismo che monitora in modo proattivo lo stato di salute del sistema e invia automaticamente messaggi al supporto tecnico NetApp, all'organizzazione di supporto interna e a un partner di supporto. Sebbene i messaggi AutoSupport per il supporto tecnico siano attivati per impostazione predefinita, è necessario impostare le opzioni corrette e disporre di un host di posta valido per l'invio dei messaggi all'organizzazione di supporto interna.

Solo l'amministratore del cluster può eseguire la gestione di AutoSupport. L'amministratore della macchina virtuale per lo storage (SVM) non ha accesso a AutoSupport.

AutoSupport è attivato per impostazione predefinita quando si configura il sistema di storage per la prima volta. AutoSupport inizia a inviare messaggi al supporto tecnico 24 ore dopo l'attivazione di AutoSupport. È possibile ridurre il periodo di 24 ore aggiornando o ripristinando il sistema, modificando la configurazione AutoSupport o modificando l'ora del sistema in modo che non sia un periodo di 24 ore.

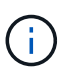

È possibile disattivare AutoSupport in qualsiasi momento, ma si consiglia di lasciarlo attivato. L'abilitazione di AutoSupport può contribuire a velocizzare in modo significativo la determinazione e la risoluzione dei problemi in caso di problemi nel sistema storage. Per impostazione predefinita, il sistema raccoglie le informazioni AutoSupport e le memorizza localmente, anche se si disattiva AutoSupport.

Per ulteriori informazioni su AutoSupport, visitare il sito del supporto NetApp.

### **Informazioni correlate**

- ["Supporto NetApp"](https://support.netapp.com/)
- ["Scopri di più sui comandi AutoSupport nella CLI di ONTAP"](http://docs.netapp.com/ontap-9/topic/com.netapp.doc.dot-cm-cmpr/GUID-5CB10C70-AC11-41C0-8C16-B4D0DF916E9B.html)

# <span id="page-2-2"></span>**Utilizza AutoSupport e Active IQ Digital Advisor**

Il componente AutoSupport di ONTAP raccoglie la telemetria e la invia per l'analisi. Il consulente digitale Active IQ analizza i dati di AutoSupport e offre un'assistenza e un'ottimizzazione proattive. Utilizzando l'intelligenza artificiale, Active IQ è in grado di identificare i potenziali problemi e di risolverli prima che influiscano sul tuo business.

Active IQ ti consente di ottimizzare la tua infrastruttura dati nel tuo cloud ibrido globale offrendo analisi predittive e supporto proattivo attraverso un portale basato sul cloud e un'app mobile. Le informazioni e i consigli di Active IQ basati sui dati sono disponibili per tutti i clienti NetApp con un contratto SupportEdge attivo (le funzionalità variano in base al prodotto e al livello di supporto).

Ecco alcune cose che puoi fare con Active IQ:

• Pianificare gli aggiornamenti. Active IQ identifica i problemi dell'ambiente che possono essere risolti eseguendo l'aggiornamento a una versione più recente di ONTAP e il componente preparazione aggiornamento consente di pianificare un aggiornamento corretto.

- Visualizza lo stato di salute del sistema. La dashboard di Active IQ segnala eventuali problemi relativi allo stato di salute e ti aiuta a correggerli. Monitorare la capacità del sistema per assicurarsi di non esaurire mai lo spazio di storage. Visualizza i casi di supporto per il tuo sistema.
- Gestire le performance. Active IQ mostra le performance del sistema in un periodo più lungo di quello che puoi vedere in Gestione sistema. Identificare i problemi di configurazione e di sistema che influiscono sulle performance.
- Massimizza l'efficienza. Visualizza le metriche di efficienza dello storage e identifica i modi per memorizzare più dati in meno spazio.
- Visualizza l'inventario e la configurazione. Active IQ visualizza l'inventario completo e le informazioni di configurazione software e hardware. Controlla quando i contratti di servizio stanno per scadere e rinnovarli per assicurarti di rimanere supportati.

### **Informazioni correlate**

["Documentazione NetApp: Consulente digitale Active IQ"](https://docs.netapp.com/us-en/active-iq/)

["Avviare Active IQ"](https://aiq.netapp.com/custom-dashboard/search)

["Servizi SupportEdge"](https://www.netapp.com/us/services/support-edge.aspx)

# <span id="page-3-0"></span>**Quando e dove vengono inviati i messaggi AutoSupport**

AutoSupport invia messaggi a destinatari diversi, a seconda del tipo di messaggio. Imparare quando e dove AutoSupport invia i messaggi può aiutarti a comprendere i messaggi ricevuti tramite e-mail o a visualizzarli sul sito Web di Active IQ (precedentemente noto come My AutoSupport).

Se non diversamente specificato, le impostazioni nelle seguenti tabelle sono parametri di system node autosupport modify comando.

## **Messaggi attivati dagli eventi**

Quando si verificano eventi nel sistema che richiedono un'azione correttiva, AutoSupport invia automaticamente un messaggio attivato da un evento.

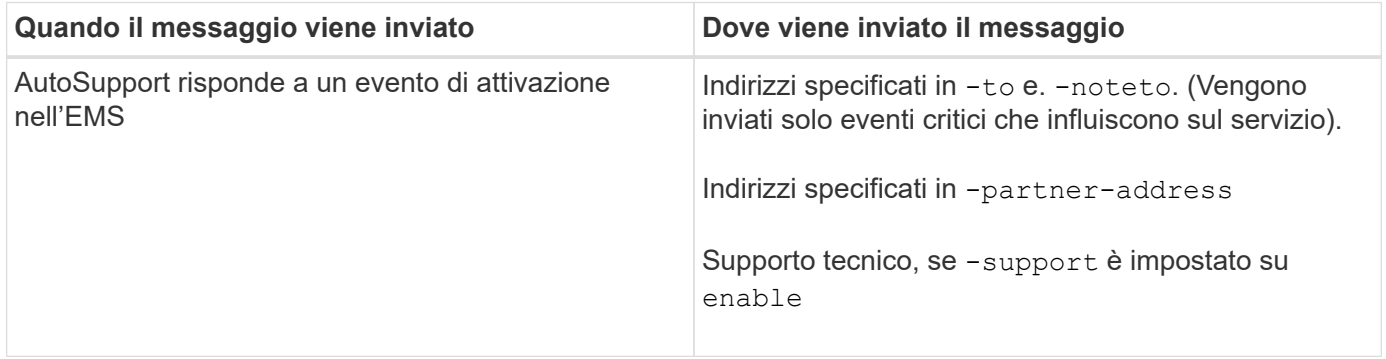

## **Messaggi pianificati**

AutoSupport invia automaticamente diversi messaggi in base a una pianificazione regolare.

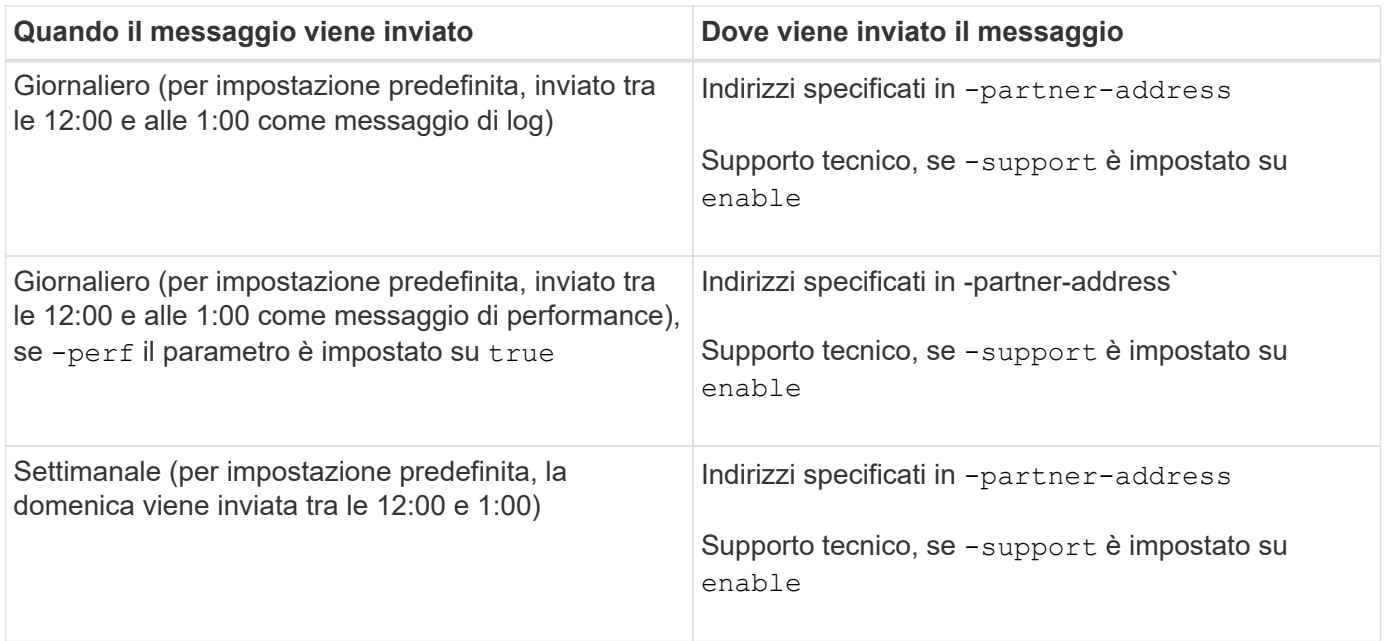

# **Messaggi attivati manualmente**

È possibile avviare o inviare di nuovo un messaggio AutoSupport manualmente.

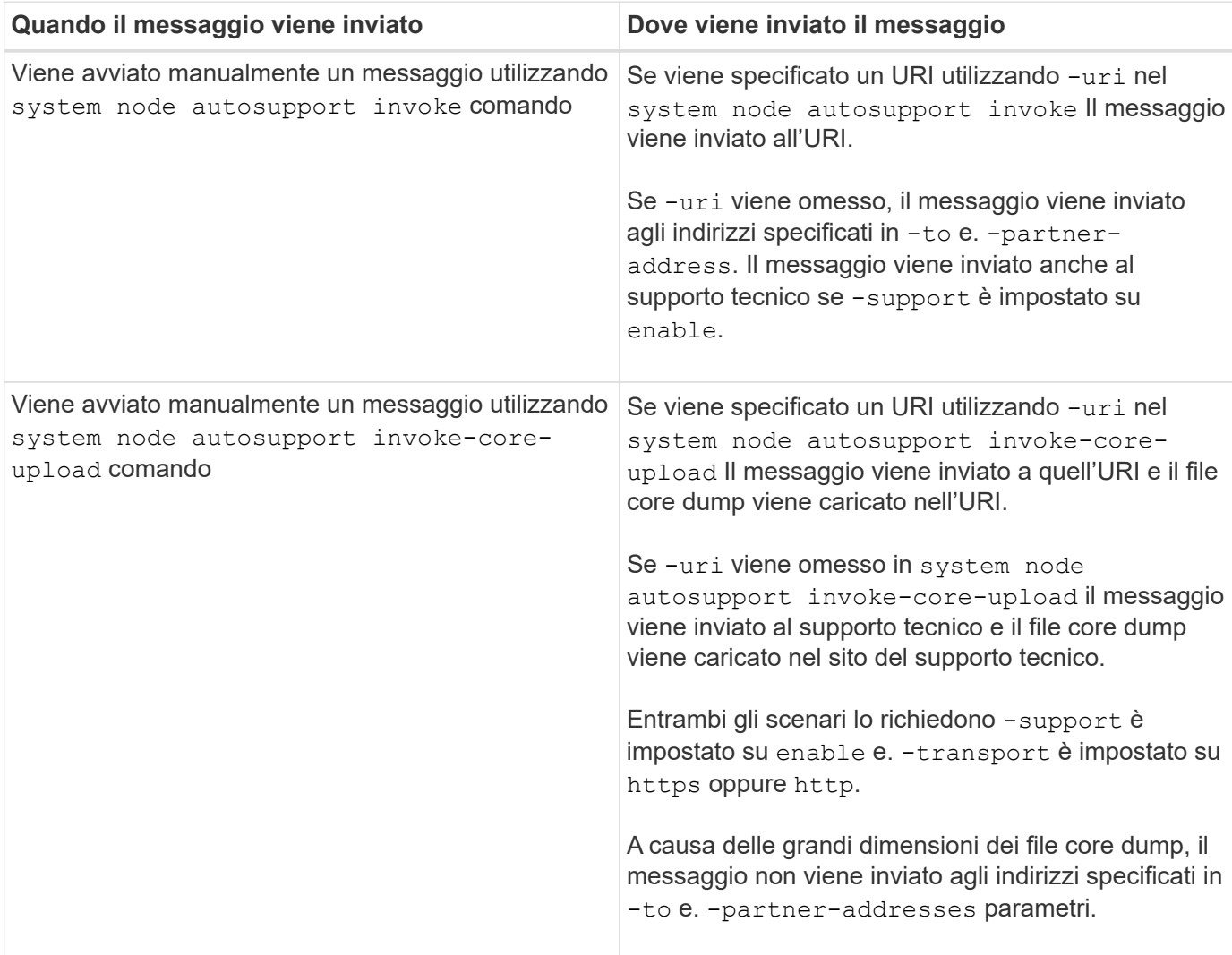

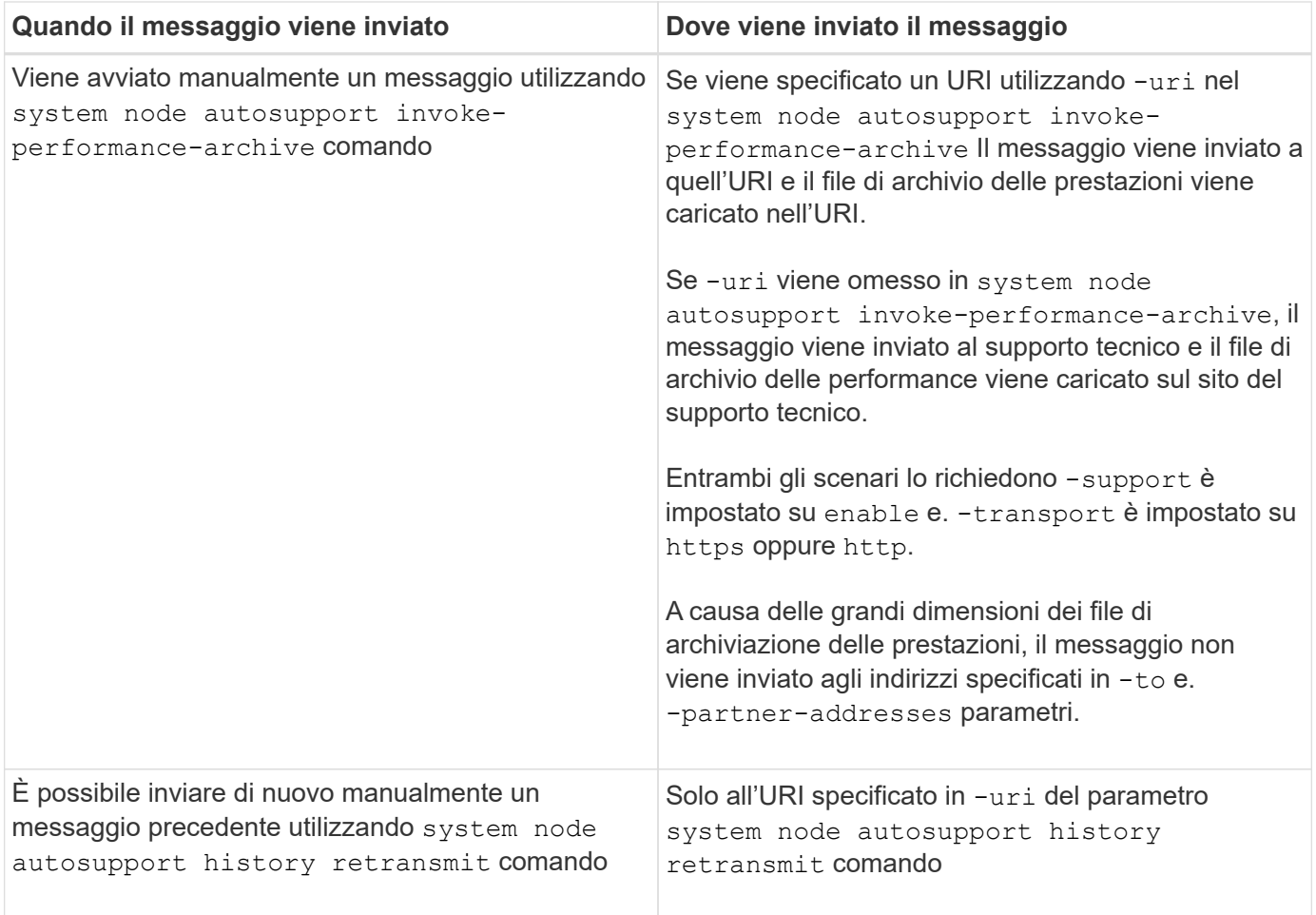

## **Messaggi attivati dal supporto tecnico**

Il supporto tecnico può richiedere messaggi a AutoSupport utilizzando la funzione AutoSupport su richiesta.

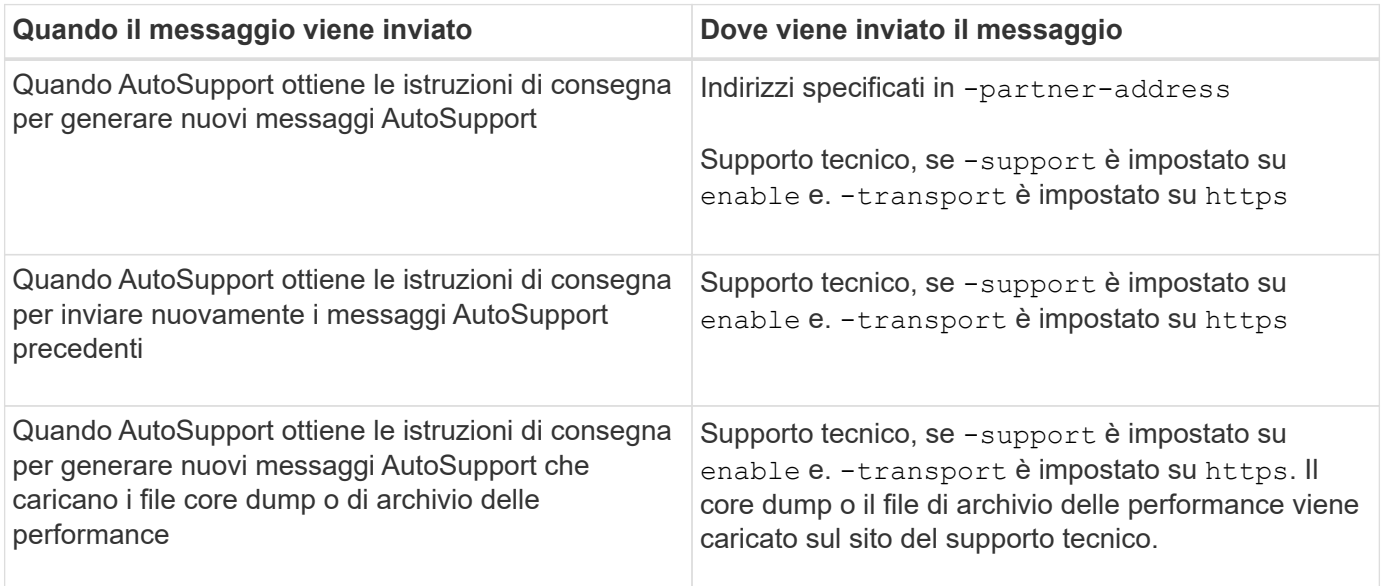

# <span id="page-6-0"></span>**Modalità di creazione e invio dei messaggi attivati dagli eventi da parte di AutoSupport**

AutoSupport crea messaggi AutoSupport attivati da eventi quando il servizio di emergenza elabora un evento di attivazione. Un messaggio AutoSupport attivato dall'evento avvisa i destinatari dei problemi che richiedono un'azione correttiva e contiene solo informazioni rilevanti per il problema. È possibile personalizzare i contenuti da includere e chi riceve i messaggi.

AutoSupport utilizza il seguente processo per creare e inviare messaggi AutoSupport attivati dagli eventi:

1. Quando EMS elabora un evento di attivazione, EMS invia una richiesta a AutoSupport.

Un evento trigger è un evento EMS con una destinazione AutoSupport e un nome che inizia con a. callhome. prefisso.

2. AutoSupport crea un messaggio AutoSupport attivato dall'evento.

AutoSupport raccoglie le informazioni di base e di troubleshooting dai sottosistemi associati al trigger per creare un messaggio che includa solo le informazioni pertinenti all'evento di trigger.

A ciascun trigger viene associato un set predefinito di sottosistemi. Tuttavia, è possibile scegliere di associare altri sottosistemi a un trigger utilizzando system node autosupport trigger modify comando.

3. AutoSupport invia il messaggio AutoSupport attivato dagli eventi ai destinatari definiti da system node autosupport modify con il -to, -noteto, -partner-address, e. -support parametri.

È possibile attivare e disattivare l'invio dei messaggi AutoSupport per trigger specifici utilizzando system node autosupport trigger modify con il -to e. -noteto parametri.

### **Esempio di dati inviati per un evento specifico**

Il storage shelf PSU failed Evento EMS attiva un messaggio che contiene dati di base da obbligatorio, file di log, storage, RAID, ha, Piattaforma e sistemi secondari di rete e dati di troubleshooting dai sottosistemi obbligatori, file di log e storage.

Decidi di includere i dati relativi a NFS in qualsiasi messaggio AutoSupport inviato in risposta a un futuro storage shelf PSU failed evento. Immettere il seguente comando per attivare i dati a livello di risoluzione dei problemi per NFS per callhome.shlf.ps.fault evento:

```
  cluster1::\>
          system node autosupport trigger modify -node node1 -autosupport
-message shlf.ps.fault -troubleshooting-additional nfs
```
Tenere presente che il callhome. il prefisso viene eliminato da callhome.shlf.ps.fault quando si utilizza system node autosupport trigger O quando viene fatto riferimento da eventi AutoSupport e EMS nella CLI.

# <span id="page-7-0"></span>**Tipi di messaggi AutoSupport e relativi contenuti**

I messaggi AutoSupport contengono informazioni sullo stato dei sottosistemi supportati. L'apprendimento dei messaggi AutoSupport consente di interpretare o rispondere ai messaggi ricevuti tramite e-mail o di visualizzarli sul sito Web di Active IQ (in precedenza denominato My AutoSupport).

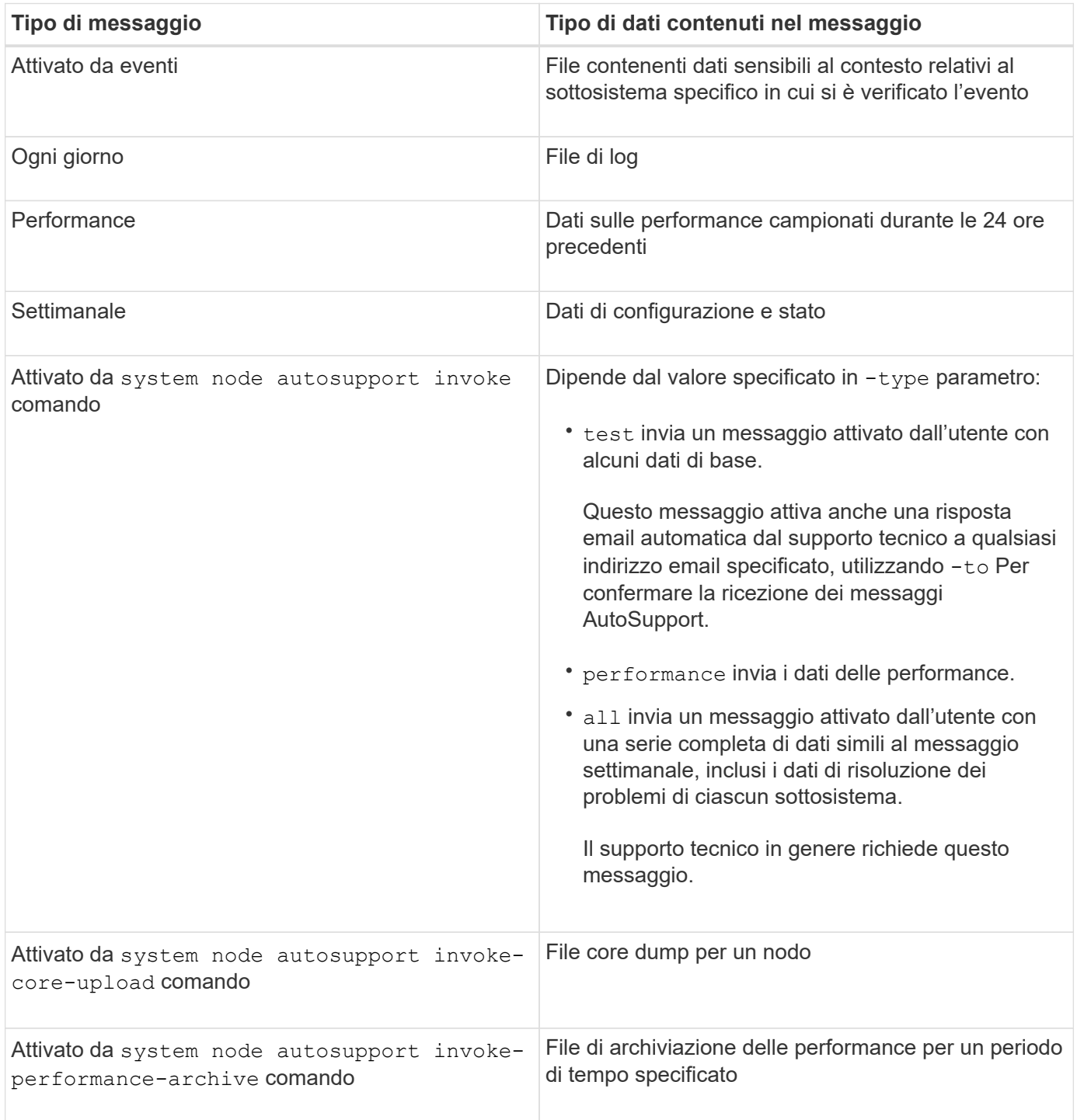

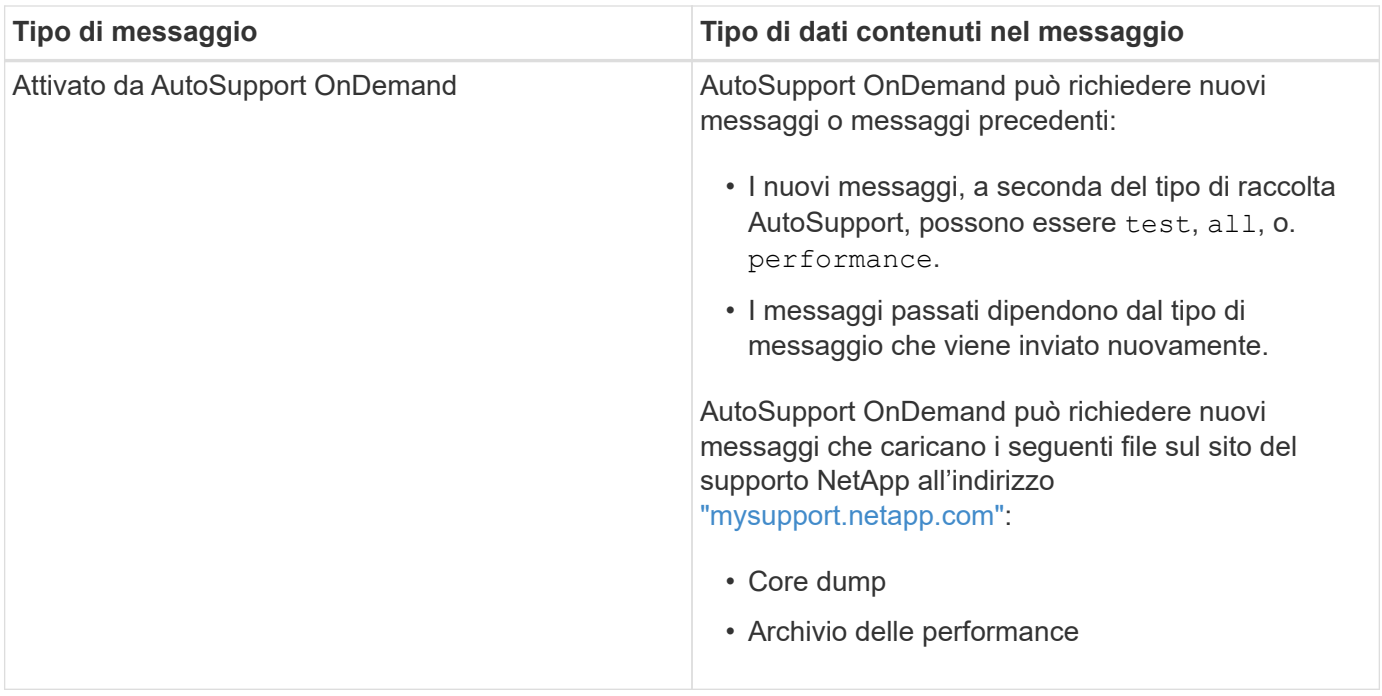

# <span id="page-8-0"></span>**Che cosa sono i sottosistemi AutoSupport**

Ogni sottosistema fornisce informazioni di base e di risoluzione dei problemi che AutoSupport utilizza per i propri messaggi. Ogni sottosistema è inoltre associato a eventi di trigger che consentono a AutoSupport di raccogliere solo informazioni relative all'evento di trigger dai sottosistemi.

AutoSupport raccoglie contenuti sensibili al contesto. È possibile visualizzare informazioni sui sottosistemi e sugli eventi di attivazione utilizzando system node autosupport trigger show comando.

# <span id="page-8-1"></span>**Dimensioni AutoSupport e budget temporali**

AutoSupport raccoglie le informazioni, organizzate in base al sottosistema, e applica un budget di tempo e dimensioni sui contenuti per ciascun sottosistema. Con la crescita dei sistemi storage, i budget AutoSupport forniscono il controllo sul payload AutoSupport, che a sua volta fornisce un'erogazione scalabile dei dati AutoSupport.

AutoSupport interrompe la raccolta di informazioni e tronca il contenuto AutoSupport se il contenuto del sottosistema supera le dimensioni o il budget di tempo. Se il contenuto non può essere troncato facilmente (ad esempio, file binari), AutoSupport omette il contenuto.

È necessario modificare le dimensioni predefinite e i budget temporali solo se richiesto dal supporto NetApp. È inoltre possibile rivedere le dimensioni predefinite e i budget temporali dei sottosistemi utilizzando autosupport manifest show comando.

# <span id="page-8-2"></span>**File inviati in messaggi AutoSupport attivati dagli eventi**

I messaggi AutoSupport attivati dagli eventi contengono solo informazioni di base e di risoluzione dei problemi provenienti dai sottosistemi associati all'evento che ha causato la

generazione del messaggio da parte di AutoSupport. I dati specifici aiutano i partner di supporto e supporto NetApp a risolvere il problema.

AutoSupport utilizza i seguenti criteri per controllare il contenuto dei messaggi AutoSupport attivati dagli eventi:

• Quali sottosistemi sono inclusi

I dati sono raggruppati in sottosistemi, inclusi sottosistemi comuni, come file di registro, e sottosistemi specifici, come RAID. Ogni evento attiva un messaggio che contiene solo i dati di specifici sottosistemi.

• Il livello di dettaglio di ciascun sottosistema incluso

I dati per ciascun sottosistema incluso vengono forniti a livello di base o di troubleshooting.

È possibile visualizzare tutti gli eventi possibili e determinare quali sottosistemi sono inclusi nei messaggi relativi a ciascun evento utilizzando system node autosupport trigger show con il-instance parametro.

Oltre ai sottosistemi inclusi per impostazione predefinita per ciascun evento, è possibile aggiungere altri sottosistemi a livello di base o di risoluzione dei problemi utilizzando system node autosupport trigger modify comando.

# <span id="page-9-0"></span>**File di log inviati in messaggi AutoSupport**

I messaggi AutoSupport possono contenere diversi file di log delle chiavi che consentono al personale del supporto tecnico di esaminare le recenti attività del sistema.

Tutti i tipi di messaggi AutoSupport possono includere i seguenti file di registro quando il sottosistema file di registro è attivato:

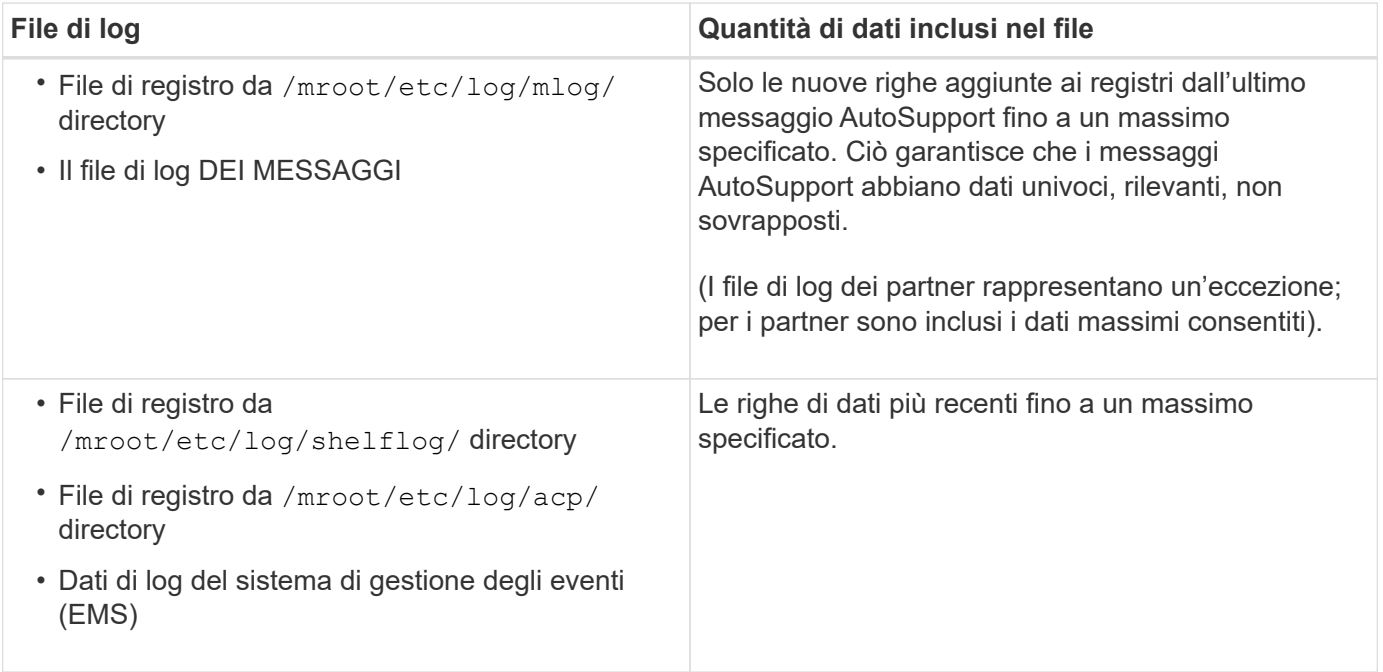

Il contenuto dei messaggi AutoSupport può cambiare tra una versione e l'altra di ONTAP.

# <span id="page-10-0"></span>**File inviati in messaggi AutoSupport settimanali**

I messaggi AutoSupport settimanali contengono dati di configurazione e stato aggiuntivi utili per tenere traccia delle modifiche nel sistema nel tempo.

Le seguenti informazioni vengono inviate in messaggi AutoSupport settimanali:

- Informazioni di base su ogni sottosistema
- Contenuto di selezionato /mroot/etc file di directory
- File di log
- Output di comandi che forniscono informazioni di sistema
- Informazioni aggiuntive, tra cui le informazioni del database replicato (RDB), le statistiche di servizio e molto altro ancora

# <span id="page-10-1"></span>**In che modo AutoSupport OnDemand ottiene le istruzioni di consegna dal supporto tecnico**

AutoSupport OnDemand comunica periodicamente con il supporto tecnico per ottenere istruzioni di consegna per l'invio, il reinvio e il rifiuto di messaggi AutoSupport, nonché per il caricamento di file di grandi dimensioni sul sito di supporto NetApp. AutoSupport OnDemand consente l'invio on-demand dei messaggi AutoSupport invece di attendere l'esecuzione del processo AutoSupport settimanale.

AutoSupport OnDemand è costituito dai seguenti componenti:

- Client AutoSupport OnDemand eseguito su ciascun nodo
- Servizio AutoSupport OnDemand che risiede nel supporto tecnico

Il client AutoSupport OnDemand esegue periodicamente il polling del servizio AutoSupport OnDemand per ottenere le istruzioni di consegna dal supporto tecnico. Ad esempio, il supporto tecnico può utilizzare il servizio AutoSupport OnDemand per richiedere la generazione di un nuovo messaggio AutoSupport. Quando il client AutoSupport OnDemand esegue il polling del servizio AutoSupport OnDemand, il client ottiene le istruzioni di consegna e invia il nuovo messaggio AutoSupport on-demand come richiesto.

AutoSupport OnDemand è attivato per impostazione predefinita. Tuttavia, AutoSupport OnDemand si affida ad alcune impostazioni AutoSupport per continuare a comunicare con il supporto tecnico. AutoSupport OnDemand comunica automaticamente con il supporto tecnico quando vengono soddisfatti i seguenti requisiti:

- AutoSupport è attivato.
- AutoSupport è configurato per inviare messaggi al supporto tecnico.
- AutoSupport è configurato per utilizzare il protocollo di trasporto HTTPS.

Il client AutoSupport OnDemand invia le richieste HTTPS alla stessa posizione del supporto tecnico a cui vengono inviati i messaggi AutoSupport. Il client AutoSupport OnDemand non accetta connessioni in entrata.

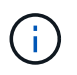

AutoSupport OnDemand utilizza l'account utente "AutoSupport" per comunicare con il supporto tecnico. ONTAP impedisce di eliminare questo account.

Se si desidera disattivare AutoSupport OnDemand, ma mantenere AutoSupport attivato, utilizzare il comando: Link:https://docs.netapp.com/us-en/ontap-cli-9121/system-node-autosupport-modify.html#parameters[system node autosupport modify -ondemand-state disable].

La figura seguente mostra come AutoSupport OnDemand invia le richieste HTTPS al supporto tecnico per ottenere le istruzioni di consegna.

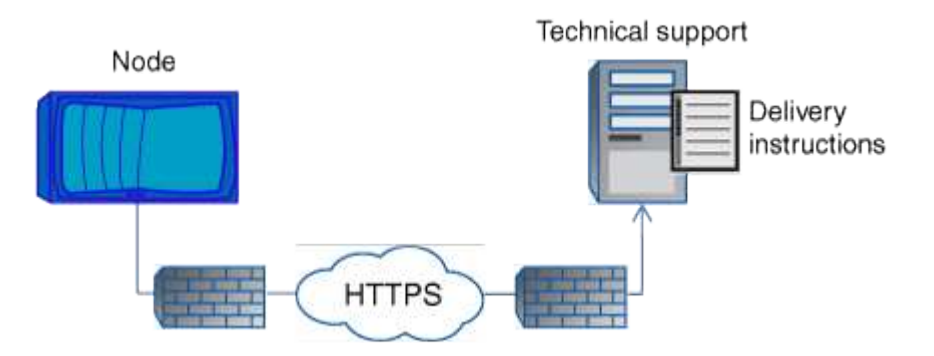

Le istruzioni di consegna possono includere richieste di AutoSupport per effettuare le seguenti operazioni:

• Generare nuovi messaggi AutoSupport.

Il supporto tecnico potrebbe richiedere nuovi messaggi AutoSupport per risolvere i problemi.

• Generare nuovi messaggi AutoSupport che caricano i file di dump core o i file di archivio delle performance sul sito di supporto NetApp.

Il supporto tecnico potrebbe richiedere il core dump o i file di archivio delle performance per risolvere i problemi di triage.

• Ritrasmettere i messaggi AutoSupport generati in precedenza.

Questa richiesta si verifica automaticamente se non è stato ricevuto un messaggio a causa di un errore di consegna.

• Disattiva l'invio dei messaggi AutoSupport per eventi trigger specifici.

Il supporto tecnico potrebbe disattivare la consegna dei dati non utilizzati.

# <span id="page-11-0"></span>**Struttura dei messaggi AutoSupport inviati via email**

Quando un messaggio AutoSupport viene inviato via email, il messaggio ha un oggetto standard, un corpo breve e un grande allegato in formato file 7z che contiene i dati.

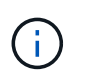

Se AutoSupport è configurato per nascondere i dati privati, alcune informazioni, come il nome host, vengono omesse o mascherate nell'intestazione, nell'oggetto, nel corpo e negli allegati.

## **Soggetto**

La riga dell'oggetto dei messaggi inviati dal meccanismo AutoSupport contiene una stringa di testo che identifica il motivo della notifica. Il formato dell'oggetto è il seguente:

Notifica gruppo HA da *Nome\_sistema* (*messaggio*) *severità*

• *Nome\_sistema* è il nome host o l'ID di sistema, a seconda della configurazione di AutoSupport

## **Corpo**

Il corpo del messaggio AutoSupport contiene le seguenti informazioni:

- Data e ora del messaggio
- Versione di ONTAP sul nodo che ha generato il messaggio
- ID di sistema, numero di serie e nome host del nodo che ha generato il messaggio
- Numero di sequenza AutoSupport
- Nome e posizione del contatto SNMP, se specificati
- ID di sistema e nome host del partnernode ha

## **File allegati**

Le informazioni chiave in un messaggio AutoSupport sono contenute in file compressi in un file 7z chiamato body.7z e allegato al messaggio.

I file contenuti nell'allegato sono specifici del tipo di messaggio AutoSupport.

# <span id="page-12-0"></span>**Tipi di severità AutoSupport**

I messaggi AutoSupport hanno tipi di severità che aiutano a comprendere lo scopo di ciascun messaggio, ad esempio per attirare l'attenzione immediata su un problema di emergenza o solo per fornire informazioni.

I messaggi hanno una delle seguenti severità:

• **Alert**: I messaggi di avviso indicano che potrebbe verificarsi un evento di livello superiore se non si esegue alcuna azione.

È necessario intraprendere un'azione contro i messaggi di avviso entro 24 ore.

• **Emergenza**: I messaggi di emergenza vengono visualizzati quando si verifica un'interruzione.

È necessario intraprendere immediatamente un'azione contro i messaggi di emergenza.

- **Error**: Le condizioni di errore indicano cosa potrebbe accadere se si ignora.
- **Avviso**: Condizione normale ma significativa.
- **Info**: Il messaggio informativo fornisce dettagli sul problema, che è possibile ignorare.
- **Debug**: I messaggi a livello di debug forniscono le istruzioni da eseguire.

Se l'organizzazione di supporto interna riceve messaggi AutoSupport tramite e-mail, la severità viene visualizzata nella riga dell'oggetto del messaggio.

# <span id="page-12-1"></span>**Requisiti per l'utilizzo di AutoSupport**

È necessario utilizzare HTTPS con TLSv1.2 o SMTP sicuro per l'invio dei messaggi

AutoSupport per garantire la massima sicurezza e per supportare tutte le funzionalità AutoSupport più recenti. I messaggi AutoSupport inviati con qualsiasi altro protocollo verranno rifiutati.

## **Protocolli supportati**

Tutti questi protocolli vengono eseguiti su IPv4 o IPv6, in base alla famiglia di indirizzi a cui il nome viene risolto.

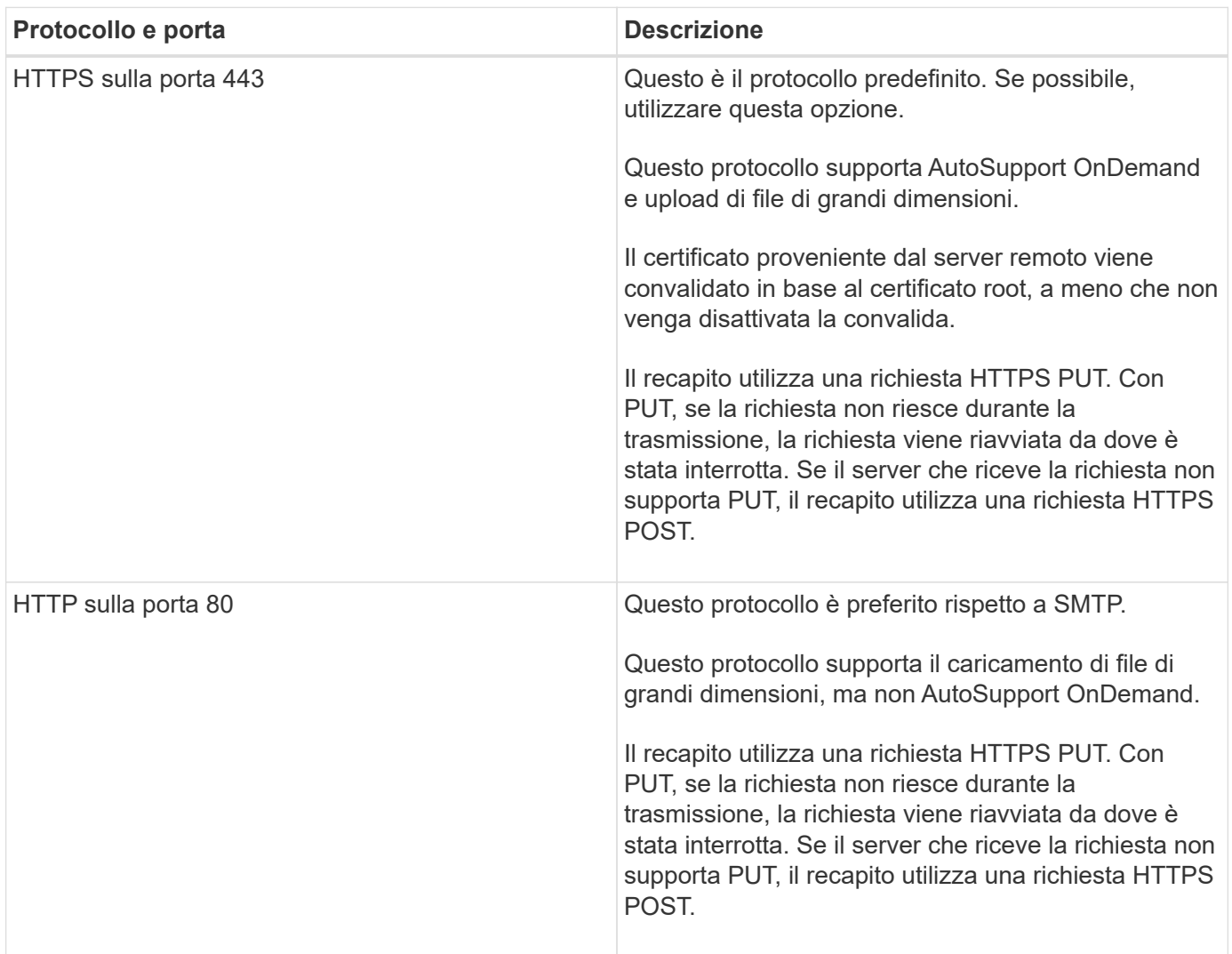

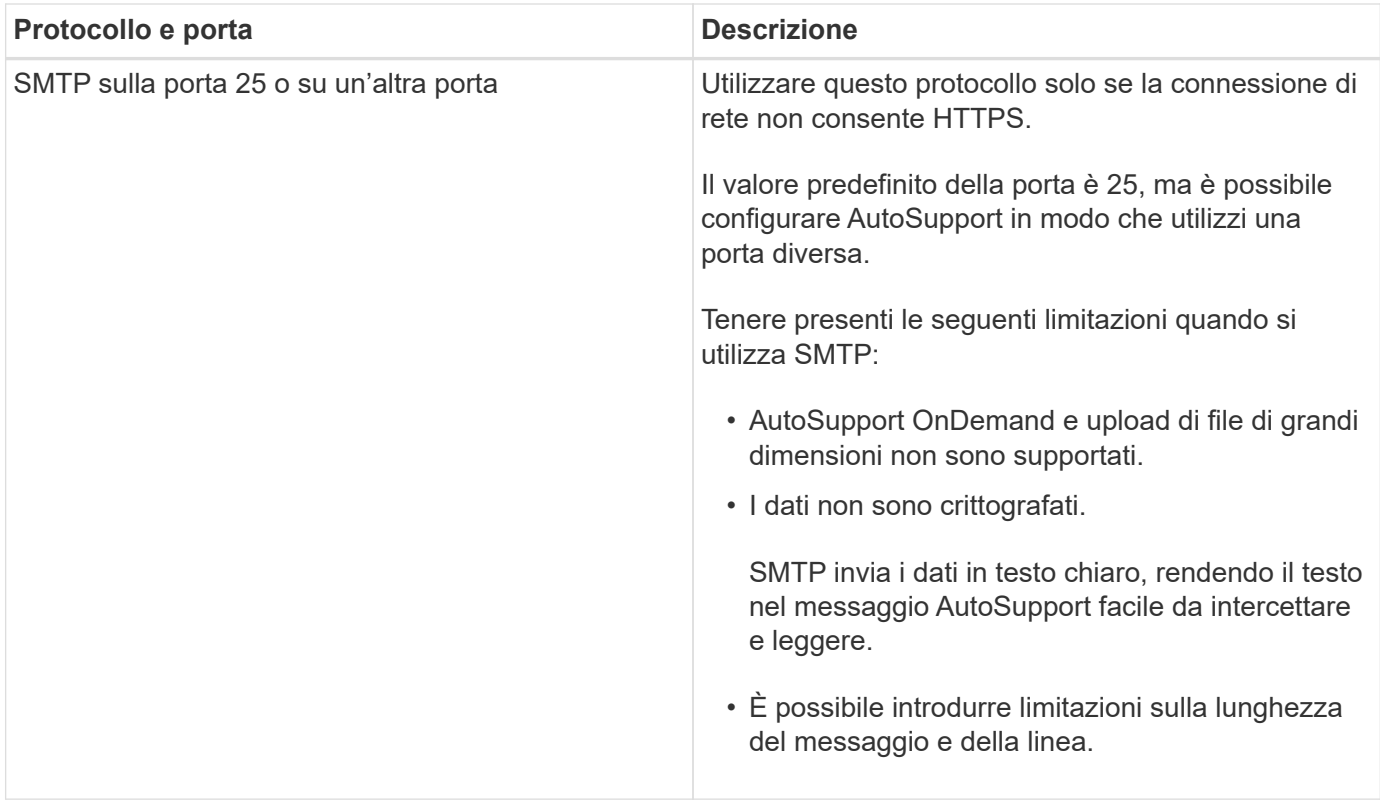

Se si configura AutoSupport con indirizzi e-mail specifici per l'organizzazione di supporto interna o per un'organizzazione di partner di supporto, tali messaggi vengono sempre inviati tramite SMTP.

Ad esempio, se si utilizza il protocollo consigliato per inviare messaggi al supporto tecnico e si desidera anche inviare messaggi all'organizzazione di supporto interna, i messaggi verranno trasportati utilizzando sia HTTPS che SMTP, rispettivamente.

AutoSupport limita le dimensioni massime dei file per ciascun protocollo. L'impostazione predefinita per i trasferimenti HTTP e HTTPS è 25 MB. L'impostazione predefinita per i trasferimenti SMTP è 5 MB. Se le dimensioni del messaggio AutoSupport superano il limite configurato, AutoSupport recapita la maggior parte del messaggio possibile. È possibile modificare le dimensioni massime modificando la configurazione di AutoSupport. Vedere system node autosupport modify pagina man per ulteriori informazioni.

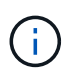

AutoSupport sovrascrive automaticamente il limite massimo delle dimensioni dei file per i protocolli HTTPS e HTTP quando si generano e inviano messaggi AutoSupport che caricano i file core dump o di archivio delle performance al sito di supporto NetApp o a un URI specificato. L'override automatica si applica solo quando si caricano i file utilizzando system node autosupport invoke-core-upload o il system node autosupport invokeperformance-archive comandi.

## **Requisiti di configurazione**

A seconda della configurazione di rete, il protocollo HTTPS potrebbe richiedere un'ulteriore configurazione di un URL proxy. Se HTTPS invia messaggi AutoSupport al supporto tecnico e si dispone di un proxy, è necessario identificare l'URL per tale proxy. Se il proxy utilizza una porta diversa da quella predefinita, ovvero 3128, è possibile specificare la porta per tale proxy. È inoltre possibile specificare un nome utente e una password per l'autenticazione del proxy.

Se si utilizza SMTP per inviare messaggi AutoSupport all'organizzazione di supporto interna o al supporto

tecnico, è necessario configurare un server di posta esterno. Il sistema di storage non funziona come server di posta, ma richiede un server di posta esterno per l'invio della posta. Il server di posta deve essere un host in attesa sulla porta SMTP (25) o su un'altra porta e deve essere configurato per inviare e ricevere la codifica MIME (Multipurpose Internet Mail Extensions) a 8 bit. Gli host di posta di esempio includono un host UNIX che esegue un server SMTP come il programma sendmail e un server Windows che esegue il server Microsoft Exchange. È possibile disporre di uno o più host di posta.

# <span id="page-15-0"></span>**Configurare AutoSupport**

È possibile controllare se e come le informazioni AutoSupport vengono inviate al supporto tecnico e all'organizzazione di supporto interna, quindi verificare che la configurazione sia corretta.

### **A proposito di questa attività**

In ONTAP 9.5 e versioni successive, è possibile attivare AutoSupport e modificarne la configurazione su tutti i nodi del cluster contemporaneamente. Quando un nuovo nodo si unisce al cluster, il nodo eredita automaticamente la configurazione del cluster AutoSupport. Non è necessario aggiornare la configurazione su ciascun nodo separatamente.

> A partire da ONTAP 9.5, lo scopo di system node autosupport modify il comando è esteso a tutto il cluster. La configurazione AutoSupport viene modificata su tutti i nodi del cluster, anche quando -node opzione specificata. L'opzione viene ignorata, ma è stata mantenuta per la compatibilità con le versioni precedenti di CLI.

In ONTAP 9.4 e versioni precedenti, lo scopo di system node autosupport modify il comando è specifico del nodo. La configurazione AutoSupport deve essere modificata su ciascun nodo del cluster.

Per impostazione predefinita, AutoSupport è attivato su ciascun nodo per inviare messaggi al supporto tecnico utilizzando il protocollo di trasporto HTTPS.

È necessario utilizzare HTTPS con TLSv1.2 o SMTP sicuro per l'invio dei messaggi AutoSupport per garantire la massima sicurezza e per supportare tutte le funzionalità AutoSupport più recenti.

### **Fasi**

 $\left( \begin{array}{c} 1 \end{array} \right)$ 

1. Assicurarsi che AutoSupport sia attivato:

```
system node autosupport modify -state enable
```
2. Se si desidera che il supporto tecnico riceva messaggi AutoSupport, utilizzare il seguente comando:

system node autosupport modify -support enable

È necessario attivare questa opzione se si desidera attivare AutoSupport per lavorare con AutoSupport OnDemand o se si desidera caricare file di grandi dimensioni, come i file di archiviazione delle performance e dei core dump, sul supporto tecnico o su un URL specificato.

3. Se il supporto tecnico è abilitato a ricevere messaggi AutoSupport, specificare il protocollo di trasporto da utilizzare per i messaggi.

È possibile scegliere tra le seguenti opzioni:

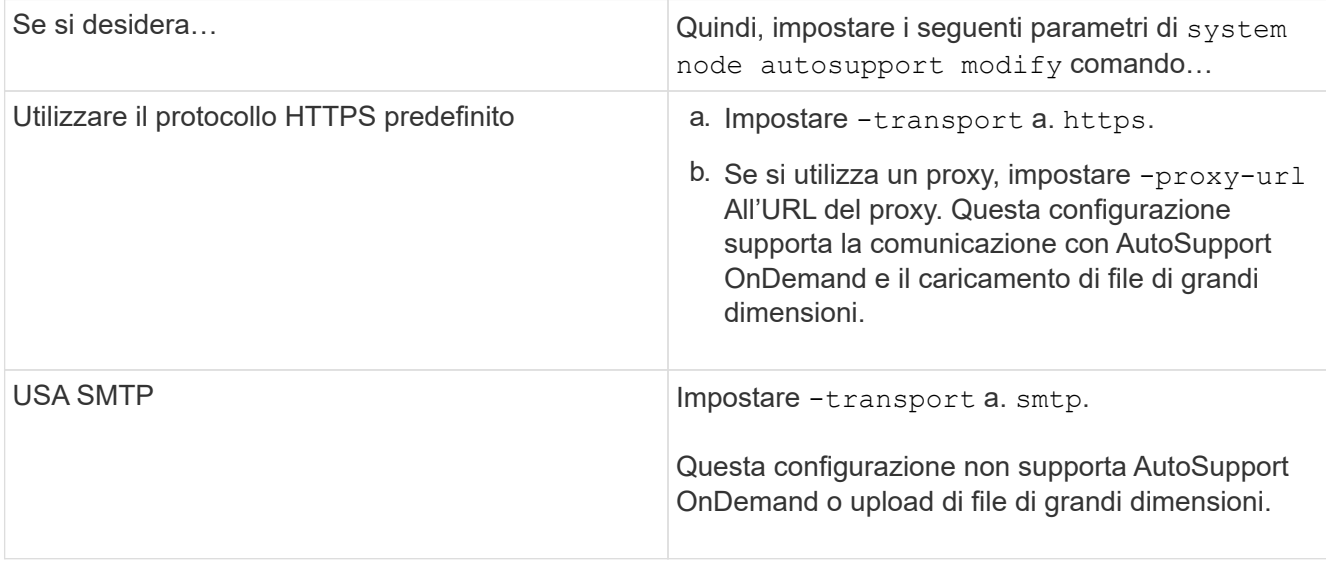

- 4. Se si desidera che l'organizzazione di supporto interna o un partner di supporto riceva messaggi AutoSupport, eseguire le seguenti operazioni:
	- a. Identificare i destinatari dell'organizzazione impostando i seguenti parametri di system node autosupport modify comando:

![](_page_16_Picture_172.jpeg)

- b. Verificare che gli indirizzi siano configurati correttamente elencando le destinazioni utilizzando system node autosupport destinations show comando.
- 5. Se si inviano messaggi all'organizzazione di supporto interna o si sceglie il trasporto SMTP per i messaggi all'assistenza tecnica, configurare SMTP impostando i seguenti parametri di system node autosupport modify comando:
	- Impostare -mail-hosts a uno o più mail host, separati da virgole.

È possibile impostare un massimo di cinque.

È possibile configurare un valore di porta per ciascun host di posta specificando i due punti e il numero di porta dopo il nome host della posta: Ad esempio, mymailhost.example.com:5678, dove 5678 è la porta per l'host di posta.

- Impostare -from All'indirizzo e-mail che invia il messaggio AutoSupport.
- 6. Configurare il DNS.
- 7. Se si desidera modificare impostazioni specifiche, aggiungere opzioni di comando:

![](_page_17_Picture_193.jpeg)

- 8. Controllare la configurazione generale utilizzando system node autosupport show con il -node parametro.
- 9. Verificare il funzionamento di AutoSupport utilizzando system node autosupport check show comando.

Se vengono segnalati problemi, utilizzare system node autosupport check show-details per visualizzare ulteriori informazioni.

- 10. Verifica dell'invio e della ricezione dei messaggi AutoSupport:
	- a. Utilizzare system node autosupport invoke con il -type parametro impostato su test.

cluster1::> system node autosupport invoke -type test -node node1

b. Conferma che NetApp sta ricevendo i tuoi messaggi AutoSupport:

la cronologia AutoSupport del nodo di sistema mostra -node local

Lo stato dell'ultimo messaggio AutoSupport in uscita dovrebbe cambiare in sent-successful per tutte le destinazioni del protocollo appropriate.

a. Se lo si desidera, verificare che il messaggio AutoSupport venga inviato all'organizzazione di supporto interna o al partner di supporto controllando l'indirizzo e-mail di qualsiasi indirizzo configurato per -to, -noteto, o. -partner-address parametri di system node autosupport modify comando.

# <span id="page-17-0"></span>**Caricare i file core dump**

Quando viene salvato un file core dump, viene generato un messaggio di evento. Se il

servizio AutoSupport è abilitato e configurato per l'invio di messaggi al supporto NetApp, viene trasmesso un messaggio AutoSupport e viene inviato un messaggio e-mail di conferma automatico.

#### **Di cosa hai bisogno**

- È necessario configurare AutoSupport con le seguenti impostazioni:
	- AutoSupport è attivato sul nodo.
	- AutoSupport è configurato per inviare messaggi al supporto tecnico.
	- AutoSupport è configurato per utilizzare il protocollo di trasporto HTTP o HTTPS.

Il protocollo di trasporto SMTP non è supportato quando si inviano messaggi che includono file di grandi dimensioni, come i file core dump.

#### **A proposito di questa attività**

È inoltre possibile caricare il file core dump tramite il servizio AutoSupport su HTTPS utilizzando system node autosupport invoke-core-upload Comando, se richiesto dal supporto NetApp.

#### ["Come caricare un file su NetApp"](https://kb.netapp.com/Advice_and_Troubleshooting/Miscellaneous/How_to_upload_a_file_to_NetApp)

#### **Fasi**

1. Visualizzare i file di dump principali per un nodo utilizzando system node coredump show comando.

Nell'esempio seguente, i file core dump vengono visualizzati per il nodo locale:

```
cluster1::> system node coredump show -node local
Node:Type Core Name Saved Panic Time
--------- ------------------------------------------- -----
-----------------
node:kernel
core.4073000068.2013-09-11.15_05_01.nz true 9/11/2013 15:05:01
```
2. Generare un messaggio AutoSupport e caricare un file core dump utilizzando system node autosupport invoke-core-upload comando.

Nell'esempio seguente, viene generato un messaggio AutoSupport e inviato alla posizione predefinita, ovvero il supporto tecnico, e il file core dump viene caricato nella posizione predefinita, ovvero il sito di supporto NetApp:

```
cluster1::> system node autosupport invoke-core-upload -core-filename
core.4073000068.2013-09-11.15_05_01.nz -node local
```
Nell'esempio seguente, viene generato e inviato un messaggio AutoSupport nella posizione specificata nell'URI e il file dump core viene caricato nell'URI:

```
cluster1::> system node autosupport invoke-core-upload -uri
https//files.company.com -core-filename
core.4073000068.2013-09-11.15_05_01.nz -node local
```
# <span id="page-19-0"></span>**Caricare i file di archivio delle performance**

È possibile generare e inviare un messaggio AutoSupport contenente un archivio delle performance. Per impostazione predefinita, il supporto tecnico di NetApp riceve il messaggio AutoSupport e l'archivio delle performance viene caricato sul sito di supporto NetApp. È possibile specificare una destinazione alternativa per il messaggio e il caricamento.

### **Di cosa hai bisogno**

- È necessario configurare AutoSupport con le seguenti impostazioni:
	- AutoSupport è attivato sul nodo.
	- AutoSupport è configurato per inviare messaggi al supporto tecnico.
	- AutoSupport è configurato per utilizzare il protocollo di trasporto HTTP o HTTPS.

Il protocollo di trasporto SMTP non è supportato quando si inviano messaggi che includono file di grandi dimensioni, ad esempio file di archiviazione delle prestazioni.

#### **A proposito di questa attività**

È necessario specificare una data di inizio per i dati dell'archivio delle performance che si desidera caricare. La maggior parte dei sistemi storage conserva gli archivi delle performance per due settimane, consentendoti di specificare una data di inizio fino a due settimane fa. Ad esempio, se oggi è il 15 gennaio, è possibile specificare una data di inizio del 2 gennaio.

#### **Fase**

1. Generare un messaggio AutoSupport e caricare il file di archivio delle performance utilizzando system node autosupport invoke-performance-archive comando.

Nell'esempio seguente, 4 ore di file di archivio delle performance dal 12 gennaio 2015 vengono aggiunti a un messaggio AutoSupport e caricati nella posizione predefinita, che è il sito di supporto NetApp:

```
cluster1::> system node autosupport invoke-performance-archive -node
local -start-date 1/12/2015 13:42:09 -duration 4h
```
Nell'esempio seguente, 4 ore di file di archivio delle performance dal 12 gennaio 2015 vengono aggiunti a un messaggio AutoSupport e caricati nella posizione specificata dall'URI:

```
cluster1::> system node autosupport invoke-performance-archive -node
local -start-date 1/12/2015 13:42:09 -duration 4h -uri
https://files.company.com
```
# <span id="page-20-0"></span>**Ottenere le descrizioni dei messaggi AutoSupport**

Le descrizioni dei messaggi AutoSupport ricevuti sono disponibili tramite il convertitore Syslog di ONTAP.

## **Fasi**

- 1. Accedere alla ["Syslog Translator"](https://mysupport.netapp.com/site/bugs-online/syslog-translator).
- 2. Nel campo **Release**, immettere la versione di ONTAP in uso. Nel campo **stringa di ricerca**, immettere "callhome". Selezionare **Translate** (Traduci).
- 3. Syslog Translator elenca in ordine alfabetico tutti gli eventi che corrispondono alla stringa di messaggi immessa.

# <span id="page-20-1"></span>**Comandi per la gestione di AutoSupport**

Si utilizza system node autosupport Comandi per modificare o visualizzare la configurazione AutoSupport, visualizzare le informazioni sui messaggi AutoSupport precedenti e inviare, reinviare o annullare un messaggio AutoSupport.

## **Configurare AutoSupport**

![](_page_20_Picture_158.jpeg)

## **Visualizza le informazioni sulla configurazione AutoSupport**

![](_page_20_Picture_159.jpeg)

![](_page_21_Picture_141.jpeg)

# **Visualizza le informazioni sui messaggi AutoSupport precedenti**

![](_page_21_Picture_142.jpeg)

## **Inviare, inviare nuovamente o annullare i messaggi AutoSupport**

![](_page_21_Picture_143.jpeg)

![](_page_22_Picture_153.jpeg)

### **Informazioni correlate**

["Comandi di ONTAP 9"](http://docs.netapp.com/ontap-9/topic/com.netapp.doc.dot-cm-cmpr/GUID-5CB10C70-AC11-41C0-8C16-B4D0DF916E9B.html)

# <span id="page-22-0"></span>**Informazioni incluse nel manifesto di AutoSupport**

Il manifesto AutoSupport fornisce una vista dettagliata dei file raccolti per ciascun messaggio AutoSupport. Il manifesto di AutoSupport include anche informazioni sugli errori di raccolta quando AutoSupport non è in grado di raccogliere i file di cui ha bisogno.

Il manifesto di AutoSupport include le seguenti informazioni:

- Numero di sequenza del messaggio AutoSupport
- Quali file AutoSupport sono inclusi nel messaggio AutoSupport
- Dimensione di ogni file, in byte
- Stato dell'insieme di manifest AutoSupport
- Descrizione dell'errore, se AutoSupport non riesce a raccogliere uno o più file

È possibile visualizzare il manifesto AutoSupport utilizzando system node autosupport manifest show comando.

Il manifesto AutoSupport è incluso in ogni messaggio AutoSupport e presentato in formato XML, il che significa che è possibile utilizzare un visualizzatore XML generico per leggerlo o visualizzarlo utilizzando il portale Active IQ (precedentemente noto come My AutoSupport).

# <span id="page-22-1"></span>**Soppressione del caso AutoSupport durante le finestre di manutenzione programmata**

La soppressione dei casi AutoSupport consente di impedire la creazione di casi non necessari da parte dei messaggi AutoSupport attivati durante le finestre di manutenzione pianificate.

Per eliminare i casi AutoSupport, è necessario richiamare manualmente un messaggio AutoSupport con una stringa di testo appositamente formattata:  $MATNT=xh$ . x indica la durata della finestra di manutenzione in unità di ore.

### **Informazioni correlate**

["Come eliminare la creazione automatica del caso durante le finestre di manutenzione pianificata"](https://kb.netapp.com/Advice_and_Troubleshooting/Data_Storage_Software/ONTAP_OS/How_to_suppress_automatic_case_creation_during_scheduled_maintenance_windows)

# <span id="page-23-0"></span>**Risolvere i problemi relativi a AutoSupport quando i messaggi non vengono ricevuti**

Se il sistema non invia il messaggio AutoSupport, è possibile determinare se il messaggio non viene generato da AutoSupport o non è possibile recapitare il messaggio.

**Fasi**

- 1. Controllare lo stato di consegna dei messaggi utilizzando system node autosupport history show comando.
- 2. Leggere lo stato.

![](_page_23_Picture_148.jpeg)

![](_page_24_Picture_148.jpeg)

3. Eseguire una delle seguenti operazioni:

![](_page_24_Picture_149.jpeg)

# <span id="page-24-0"></span>**Risolvere i problemi relativi all'erogazione dei messaggi AutoSupport su HTTP o HTTPS**

Se il sistema non invia il messaggio AutoSupport previsto e si sta utilizzando HTTP o HTTPS, oppure se la funzione di aggiornamento automatico non funziona, è possibile verificare alcune impostazioni per risolvere il problema.

### **Di cosa hai bisogno**

La connettività di rete di base e la ricerca DNS dovrebbero essere state confermate:

- La LIF di gestione dei nodi deve essere attiva per lo stato operativo e amministrativo.
- È necessario essere in grado di eseguire il ping di un host funzionante sulla stessa subnet dalla LIF di gestione del cluster (non una LIF su uno dei nodi).
- È necessario essere in grado di eseguire il ping di un host funzionante al di fuori della subnet dalla LIF di gestione del cluster.
- È necessario essere in grado di eseguire il ping di un host funzionante al di fuori della subnet dalla LIF di gestione del cluster utilizzando il nome dell'host (non l'indirizzo IP).

### **A proposito di questa attività**

Questi passaggi si riferiscono ai casi in cui si è stabilito che AutoSupport è in grado di generare il messaggio, ma non è in grado di recapitare il messaggio su HTTP o HTTPS.

Se si verificano errori o non è possibile completare un passaggio di questa procedura, individuare e risolvere il problema prima di passare alla fase successiva.

#### **Fasi**

1. Visualizzare lo stato dettagliato del sottosistema AutoSupport:

system node autosupport check show-details

Ciò include la verifica della connettività alle destinazioni AutoSupport inviando messaggi di test e fornendo un elenco di possibili errori nelle impostazioni di configurazione di AutoSupport.

2. Verificare lo stato della LIF di gestione dei nodi:

```
network interface show -home-node local -role node-mgmt -fields
vserver,lif,status-oper,status-admin,address,role
```
Il status-oper e. status-admin i campi devono restituire "up".

- 3. Registrare il nome SVM, il nome LIF e l'indirizzo IP LIF per un utilizzo successivo.
- 4. Assicurarsi che il DNS sia attivato e configurato correttamente:

vserver services name-service dns show

5. Risolvere eventuali errori restituiti dal messaggio AutoSupport:

```
system node autosupport history show -node * -fields node, seq-
num,destination,last-update,status,error
```
Per assistenza nella risoluzione di eventuali errori restituiti, consultare ["Guida alla risoluzione di ONTAP](https://kb.netapp.com/Advice_and_Troubleshooting/Data_Storage_Software/ONTAP_OS/ONTAP_AutoSupport_(Transport_HTTPS_and_HTTP)_Resolution_Guide) [AutoSupport \(Transport HTTPS and HTTP\)".](https://kb.netapp.com/Advice_and_Troubleshooting/Data_Storage_Software/ONTAP_OS/ONTAP_AutoSupport_(Transport_HTTPS_and_HTTP)_Resolution_Guide)

- 6. Verificare che il cluster sia in grado di accedere a Internet e ai server necessari:
	- a. network traceroute -lif node-management LIF -destination DNS server
	- b. network traceroute -lif node management LIF -destination support.netapp.com

![](_page_25_Picture_16.jpeg)

L'indirizzo support.netapp.com di per sé non risponde al ping/traceroute, ma le informazioni per-hop sono preziose.

c. system node autosupport show -fields proxy-url

d. network traceroute -node node management LIF -destination proxy url

Se uno di questi percorsi non funziona, provare lo stesso percorso da un host funzionante sulla stessa sottorete del cluster, utilizzando l'utility "traceroute" o "tracert" presente sulla maggior parte dei client di rete di terze parti. Ciò consente di determinare se il problema riguarda la configurazione di rete o la configurazione del cluster.

- 7. Se si utilizza HTTPS per il protocollo di trasporto AutoSupport, assicurarsi che il traffico HTTPS possa uscire dalla rete:
	- a. Configurare un client Web sulla stessa subnet della LIF di gestione del cluster.

Assicurarsi che tutti i parametri di configurazione siano gli stessi valori della configurazione AutoSupport, incluso l'utilizzo dello stesso server proxy, nome utente, password e porta.

b. Accesso https://support.netapp.com con il client web.

L'accesso dovrebbe essere riuscito. In caso contrario, assicurarsi che tutti i firewall siano configurati correttamente per consentire il traffico HTTPS e DNS e che il server proxy sia configurato correttamente. Per ulteriori informazioni sulla configurazione della risoluzione statica dei nomi per support.netapp.com, consultare l'articolo della Knowledge base ["Come aggiungere una voce HOST in](https://kb.netapp.com/Advice_and_Troubleshooting/Data_Storage_Software/ONTAP_OS/How_would_a_HOST_entry_be_added_in_ONTAP_for_support.netapp.com%3F) [ONTAP per support.netapp.com?"](https://kb.netapp.com/Advice_and_Troubleshooting/Data_Storage_Software/ONTAP_OS/How_would_a_HOST_entry_be_added_in_ONTAP_for_support.netapp.com%3F)

- 8. A partire da ONTAP 9.10.1, se è stata attivata la funzione di aggiornamento automatico, assicurarsi di disporre della connettività HTTPS per i seguenti URL aggiuntivi:
	- <https://support-sg-emea.netapp.com>
	- <https://support-sg-naeast.netapp.com>
	- <https://support-sg-nawest.netapp.com>

# <span id="page-26-0"></span>**Risolvere i problemi relativi all'invio dei messaggi AutoSupport su SMTP**

Se il sistema non riesce a inviare messaggi AutoSupport tramite SMTP, è possibile controllare diverse impostazioni per risolvere il problema.

### **Di cosa hai bisogno**

La connettività di rete di base e la ricerca DNS dovrebbero essere state confermate:

- La LIF di gestione dei nodi deve essere attiva per lo stato operativo e amministrativo.
- È necessario essere in grado di eseguire il ping di un host funzionante sulla stessa subnet dalla LIF di gestione del cluster (non una LIF su uno dei nodi).
- È necessario essere in grado di eseguire il ping di un host funzionante al di fuori della subnet dalla LIF di gestione del cluster.
- È necessario essere in grado di eseguire il ping di un host funzionante al di fuori della subnet dalla LIF di gestione del cluster utilizzando il nome dell'host (non l'indirizzo IP).

### **A proposito di questa attività**

Questa procedura si verifica nei casi in cui AutoSupport sia in grado di generare il messaggio, ma non è in grado di recapitare il messaggio tramite SMTP.

Se si verificano errori o non è possibile completare un passaggio di questa procedura, individuare e risolvere il problema prima di passare alla fase successiva.

Tutti i comandi vengono immessi nell'interfaccia della riga di comando di ONTAP, se non diversamente specificato.

### **Fasi**

1. Verificare lo stato della LIF di gestione dei nodi:

**network interface show -home-node local -role node-mgmt -fields vserver,lif,status-oper,status-admin,address,role**

Il status-oper e. status-admin i campi devono essere visualizzati up.

- 2. Registrare il nome SVM, il nome LIF e l'indirizzo IP LIF per un utilizzo successivo.
- 3. Assicurarsi che il DNS sia attivato e configurato correttamente:

#### **vserver services name-service dns show**

4. Visualizza tutti i server configurati per l'utilizzo da parte di AutoSupport:

#### **system node autosupport show -fields mail-hosts**

Registrare tutti i nomi dei server visualizzati.

5. Per ciascun server visualizzato al punto precedente, e. support.netapp.com, Assicurarsi che il server o l'URL possa essere raggiunto dal nodo:

#### **network traceroute -node local -destination** *server\_name*

Se uno di questi percorsi non funziona, provare lo stesso percorso da un host funzionante sulla stessa sottorete del cluster, utilizzando l'utility "traceroute" o "tracert" presente sulla maggior parte dei client di rete di terze parti. Ciò consente di determinare se il problema riguarda la configurazione di rete o la configurazione del cluster.

6. Accedere all'host designato come host di posta e assicurarsi che sia in grado di inviare richieste SMTP:

#### **netstat -aAn|grep 25**

25 È il numero della porta SMTP del listener.

Viene visualizzato un messaggio simile al seguente:

ff64878c tcp  $0 \t 0 \t \cdot .25 \t \cdot .*$  LISTEN.

7. Da un altro host, aprire una sessione Telnet con la porta SMTP dell'host di posta:

#### **telnet** *mailhost* **25**

Viene visualizzato un messaggio simile al seguente:

```
220 filer.yourco.com Sendmail 4.1/SMI-4.1 ready at Thu, 30 Nov 2014
10:49:04 PST
```
8. Al prompt di telnet, assicurarsi che sia possibile trasmettere un messaggio dal proprio host di posta:

```
HELO domain_name
```
#### **MAIL FROM:** *your\_email\_address*

#### **RCPT TO: autosupport@netapp.com**

domain name è il nome di dominio della rete.

Se viene visualizzato un messaggio di errore che indica che l'inoltro è negato, l'inoltro non viene attivato sull'host di posta. Contattare l'amministratore di sistema.

9. Al prompt di telnet, inviare un messaggio di test:

**DATA**

**.**

#### **SUBJECT: TESTING THIS IS A TEST**

![](_page_28_Picture_3.jpeg)

Assicurarsi di inserire l'ultimo punto (.) su una linea da sola. Il punto indica all'host di posta che il messaggio è completo.

Se viene visualizzato un errore, l'host di posta non è configurato correttamente. Contattare l'amministratore di sistema.

10. Dall'interfaccia della riga di comando di ONTAP, inviare un messaggio di test AutoSupport a un indirizzo email attendibile a cui si dispone dell'accesso:

#### **system node autosupport invoke -node local -type test**

11. Individuare il numero di sequenza del tentativo:

#### **system node autosupport history show -node local -destination smtp**

Individuare il numero di sequenza per il tentativo in base all'indicatore data e ora. Si tratta probabilmente del tentativo più recente.

12. Visualizza l'errore per il tentativo di messaggio di test:

#### **system node autosupport history show -node local -seq-num seq\_num -fields error**

Se l'errore visualizzato è Login denied, Il server SMTP non accetta le richieste di invio dalla LIF di gestione del cluster. Se non si desidera passare all'utilizzo di HTTPS come protocollo di trasporto, contattare l'amministratore di rete del sito per configurare i gateway SMTP per risolvere il problema.

Se il test ha esito positivo, ma lo stesso messaggio inviato a mailto:autosupport@netapp.com non lo ha, assicurarsi che l'inoltro SMTP sia attivato su tutti gli host di posta SMTP oppure utilizzare HTTPS come protocollo di trasporto.

Se anche il messaggio all'account di posta elettronica amministrato in locale non riesce, verificare che i server SMTP siano configurati per inoltrare gli allegati con entrambe le caratteristiche:

- Il suffisso "7z"
- Il tipo MIME "application/x-7x-compressed".

# <span id="page-28-0"></span>**Risolvere i problemi del sottosistema AutoSupport**

Il system node check show I comandi possono essere utilizzati per verificare e risolvere eventuali problemi relativi alla configurazione e all'erogazione di AutoSupport.

### **Fase**

1. Utilizzare i seguenti comandi per visualizzare lo stato del sottosistema AutoSupport.

![](_page_29_Picture_40.jpeg)

### **Informazioni sul copyright**

Copyright © 2024 NetApp, Inc. Tutti i diritti riservati. Stampato negli Stati Uniti d'America. Nessuna porzione di questo documento soggetta a copyright può essere riprodotta in qualsiasi formato o mezzo (grafico, elettronico o meccanico, inclusi fotocopie, registrazione, nastri o storage in un sistema elettronico) senza previo consenso scritto da parte del detentore del copyright.

Il software derivato dal materiale sottoposto a copyright di NetApp è soggetto alla seguente licenza e dichiarazione di non responsabilità:

IL PRESENTE SOFTWARE VIENE FORNITO DA NETAPP "COSÌ COM'È" E SENZA QUALSIVOGLIA TIPO DI GARANZIA IMPLICITA O ESPRESSA FRA CUI, A TITOLO ESEMPLIFICATIVO E NON ESAUSTIVO, GARANZIE IMPLICITE DI COMMERCIABILITÀ E IDONEITÀ PER UNO SCOPO SPECIFICO, CHE VENGONO DECLINATE DAL PRESENTE DOCUMENTO. NETAPP NON VERRÀ CONSIDERATA RESPONSABILE IN ALCUN CASO PER QUALSIVOGLIA DANNO DIRETTO, INDIRETTO, ACCIDENTALE, SPECIALE, ESEMPLARE E CONSEQUENZIALE (COMPRESI, A TITOLO ESEMPLIFICATIVO E NON ESAUSTIVO, PROCUREMENT O SOSTITUZIONE DI MERCI O SERVIZI, IMPOSSIBILITÀ DI UTILIZZO O PERDITA DI DATI O PROFITTI OPPURE INTERRUZIONE DELL'ATTIVITÀ AZIENDALE) CAUSATO IN QUALSIVOGLIA MODO O IN RELAZIONE A QUALUNQUE TEORIA DI RESPONSABILITÀ, SIA ESSA CONTRATTUALE, RIGOROSA O DOVUTA A INSOLVENZA (COMPRESA LA NEGLIGENZA O ALTRO) INSORTA IN QUALSIASI MODO ATTRAVERSO L'UTILIZZO DEL PRESENTE SOFTWARE ANCHE IN PRESENZA DI UN PREAVVISO CIRCA L'EVENTUALITÀ DI QUESTO TIPO DI DANNI.

NetApp si riserva il diritto di modificare in qualsiasi momento qualunque prodotto descritto nel presente documento senza fornire alcun preavviso. NetApp non si assume alcuna responsabilità circa l'utilizzo dei prodotti o materiali descritti nel presente documento, con l'eccezione di quanto concordato espressamente e per iscritto da NetApp. L'utilizzo o l'acquisto del presente prodotto non comporta il rilascio di una licenza nell'ambito di un qualche diritto di brevetto, marchio commerciale o altro diritto di proprietà intellettuale di NetApp.

Il prodotto descritto in questa guida può essere protetto da uno o più brevetti degli Stati Uniti, esteri o in attesa di approvazione.

LEGENDA PER I DIRITTI SOTTOPOSTI A LIMITAZIONE: l'utilizzo, la duplicazione o la divulgazione da parte degli enti governativi sono soggetti alle limitazioni indicate nel sottoparagrafo (b)(3) della clausola Rights in Technical Data and Computer Software del DFARS 252.227-7013 (FEB 2014) e FAR 52.227-19 (DIC 2007).

I dati contenuti nel presente documento riguardano un articolo commerciale (secondo la definizione data in FAR 2.101) e sono di proprietà di NetApp, Inc. Tutti i dati tecnici e il software NetApp forniti secondo i termini del presente Contratto sono articoli aventi natura commerciale, sviluppati con finanziamenti esclusivamente privati. Il governo statunitense ha una licenza irrevocabile limitata, non esclusiva, non trasferibile, non cedibile, mondiale, per l'utilizzo dei Dati esclusivamente in connessione con e a supporto di un contratto governativo statunitense in base al quale i Dati sono distribuiti. Con la sola esclusione di quanto indicato nel presente documento, i Dati non possono essere utilizzati, divulgati, riprodotti, modificati, visualizzati o mostrati senza la previa approvazione scritta di NetApp, Inc. I diritti di licenza del governo degli Stati Uniti per il Dipartimento della Difesa sono limitati ai diritti identificati nella clausola DFARS 252.227-7015(b) (FEB 2014).

#### **Informazioni sul marchio commerciale**

NETAPP, il logo NETAPP e i marchi elencati alla pagina<http://www.netapp.com/TM> sono marchi di NetApp, Inc. Gli altri nomi di aziende e prodotti potrebbero essere marchi dei rispettivi proprietari.